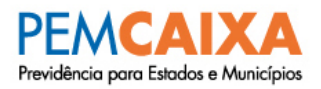

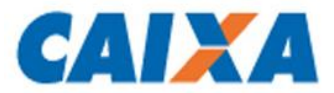

# *PEM CAIXA Previdência para Estados e Municípios*

# **GUIA DE PROCEDIMENTOS PARA O CLIENTE**

**Serviços Contratados:**

- **Avaliação Atuarial**

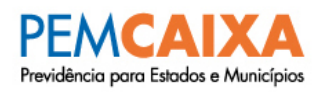

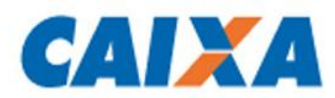

# **ÍNDICE**

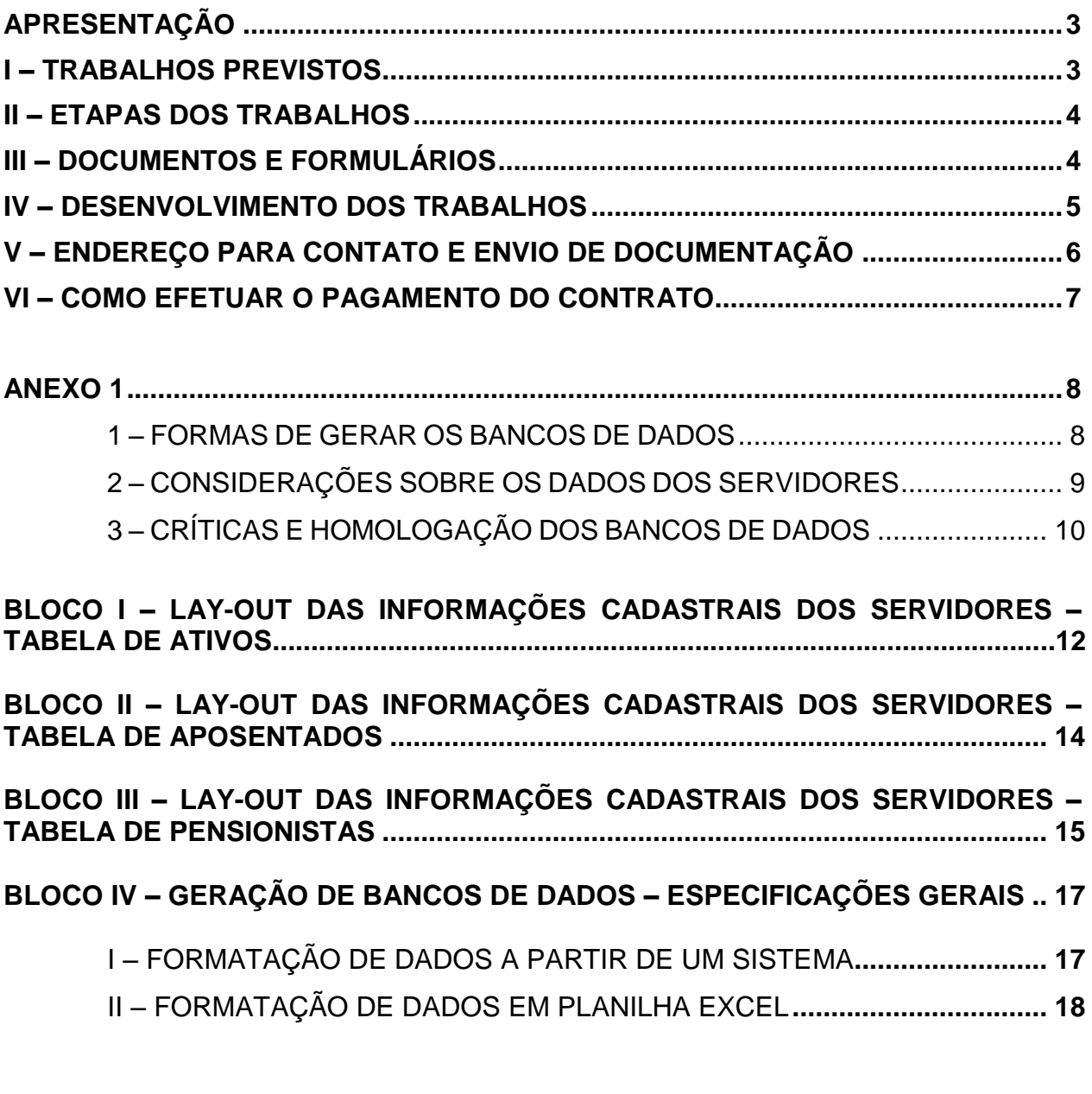

**[ANEXO 2.......................................................................................................................18](#page-7-0)**

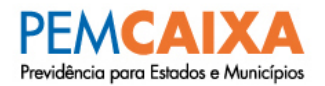

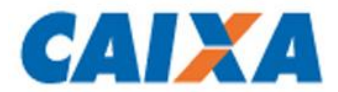

# <span id="page-2-0"></span>Apresentação

Para uma visão geral e melhor acompanhamento dos serviços abrangidos pelo contrato firmado com a CAIXA de *Avaliação Atuarial* relativos ao Regime Próprio de Previdência Social - RPPS desse Ente Público encaminhamos este Guia de Procedimentos, que visa, também, auxiliá-los no levantamento das informações e dos documentos necessários para a completa realização dos trabalhos.

Sabemos que dentro da estrutura administrativa pública estadual ou municipal as tarefas estão distribuídas por áreas de atuação. Dessa forma sugerimos que seja designado um servidor que ficará responsável pela coleta das informações junto às áreas e o repasse à CAIXA, atuando como canal de comunicação entre as partes.

Alertamos sobre a necessidade de uma atitude criteriosa no levantamento das informações, condição indispensável para a realização dos trabalhos de maneira consistente.

Salientamos que o nosso objetivo é prestar orientações técnico-jurídicas previdenciárias e organizacionais necessárias para que o RPPS esteja em conformidade com a legislação aplicável e, para isso, colocamos nossa equipe técnica à disposição de V.Sªs.

Desejamos que durante a execução dos trabalhos possamos manter uma excelente parceria.

## **CAIXA ECONÔMICA FEDERAL**

*Gerência Nacional de Previdência Pessoa Jurídica Governo - GEPEV*

## <span id="page-2-1"></span>I – Trabalhos Previstos

## *Avaliação Atuarial*

Visa à elaboração de avaliação atuarial para mensuração das obrigações previdenciárias decorrentes do plano de benefícios dos servidores públicos vinculados ao RPPS e o custeio necessário para a manutenção do equilíbrio financeiro-atuarial.

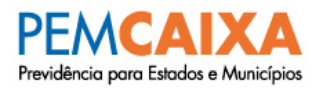

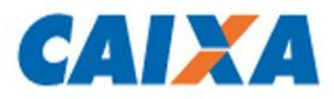

Sua realização é exigida pelo Ministério da Previdência Social - MPS para concessão do Certificado de Regularidade Previdenciária – CRP.

# <span id="page-3-0"></span>II – Etapas dos Trabalhos

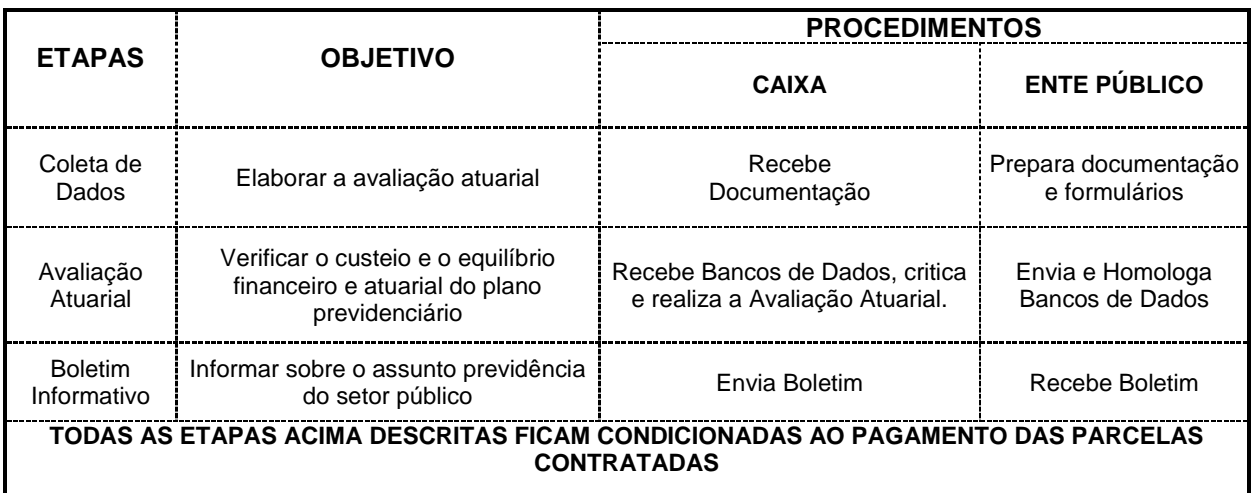

# <span id="page-3-1"></span>III – Documentos e Formulários

Documentação a ser encaminhada para a CAIXA para elaboração da Avaliação Atuarial:

- Bancos de Dados dos servidores elaborados conforme o Manual para Formatação de Bancos de Dados, Anexo 1 (informar o mês de competência das informações dos Bancos de Dados).
- Preenchimento do Formulário Informações Complementares para realização da Avaliação Atuarial, Anexo 2.

Caso o Ente Público ainda não tenha implementado o RPPS e, portanto, contribua para o Regime Geral de Previdência Social – RGPS, faz-se necessário o envio das seguintes informações:

- Valor da última contribuição mensal da quota patronal repassada ao RGPS e a alíquota aplicada, inclusive considerando o adicional a título de Seguro de Acidente do Trabalho;
- Se o regime de trabalho for estatutário, esclarecemos que no campo Salário de Participação (SALPART), seqüência 11 da Tabela de Ativos do Manual de Formatação dos Bancos de Dados, deverá ser informado o valor da remuneração, acrescida das vantagens e adicionais individuais incorporados, que efetivamente farão parte dos proventos de aposentadoria dos servidores públicos titulares de cargo efetivo;
- Ex: Adicional de insalubridade caso este benefício não seja incorporado à remuneração, não deverá ser informado;

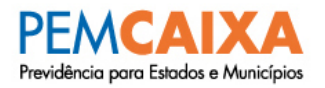

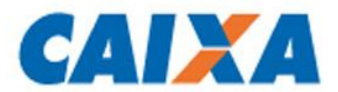

 Se o regime de trabalho for celetista, o campo Salário de Participação (SALPART), seqüência 11 da Tabela de Ativos do Manual de Formatação dos Bancos de Dados, deverá corresponder às parcelas que constituem a remuneração do empregado sobre as quais incidem as contribuições ao RGPS.

# <span id="page-4-0"></span>IV – Desenvolvimento dos Trabalhos

## **Avaliação Atuarial**

Para possibilitar a entrega da avaliação atuarial dentro do prazo estipulado no contrato, os gestores públicos deverão observar rigorosamente o cumprimento das etapas de envio da documentação e Bancos de Dados, bem como a sua homologação.

Salientamos que os arquivos para a realização da Avaliação Atuarial deverão vir identificados como "Ativos", "Inativos" e "Pensionistas" e com a identificação do Estado/Município e nome/telefone do responsável pela formatação desses arquivos.

Após a homologação dos Bancos de Dados pelo Ente Público, a CAIXA dará início à Avaliação Atuarial, que irá apurar o custo total do Plano de Benefícios definido pelo Ente Público para os seus servidores.

A partir dos resultados da Avaliação Atuarial alguns procedimentos deverão ser adotados pelos gestores do RPPS:

- Preenchimento do Demonstrativo de Resultados da Avaliação Atuarial DRAA, no site do MPS;
- Envio, em papel, da Avaliação Atuarial Inicial ao MPS.

A CAIXA se disponibiliza a preencher o DRAA no site do MPS, mediante solicitação formal dos gestores do RPPS, que deverá ser realizada por meio de correio eletrônico ou ofício.

Para que a Avaliação Atuarial reflita a real situação econômico-financeira e atuarial do RPPS é imprescindível:

- . Bancos de Dados atualizados (recadastramento);
- Preenchimento completo do formulário "Informações Complementares para a realização da Avaliação Atuarial" – Anexo 2.

Ressaltamos a necessidade de enviar a base de dados de **TODOS os Servidores Públicos vinculados ao Regime Próprio de Previdência do Município**, bem como de todos seus órgãos de vinculação.

Com base no artigo 14 da Portaria n°403 de 10/12/08 do MPS, "*as Reavaliações Atuariais deverão ser elaboradas com dados cadastrais posicionados entre os meses de julho a dezembro do exercício anterior ao da exigência de sua* 

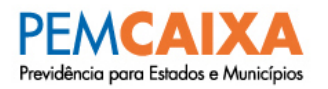

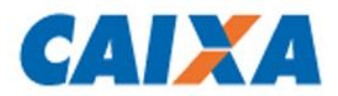

*apresentação",* ou seja, para este cálculo, a data-base dos dados deverá ser preferencialmente de **dezembro de 2008**. Ressaltamos que **NÃO deverá ser informado o 13°** (décimo terceiro) **salário e nem abonos temporários** no valor da remuneração.

Caso o RPPS seja responsável por conceder os **Benefícios de Auxílio-Doença, Salário-Família e/ou Salário-Maternidade**, deverá ser preenchido o Demonstrativo de Gastos (última página do *Guia de Procedimentos para o Cliente)*, onde deverão constar os custos apurados a partir dos valores efetivamente despendidos pelo RPPS, com base nos três últimos exercícios (2006 a 2008), de acordo com exigência da Portaria nº. 403/2008.

A CAIXA estará à disposição para prestar esclarecimentos acerca dos resultados obtidos na Avaliação Atuarial.

Ressaltamos que as alíquotas de contribuição dos órgãos da Administração Pública, dos servidores ativos, inativos e pensionistas, apuradas na Avaliação Atuarial, deverão ser fixadas em texto legal.

# <span id="page-5-0"></span>V – Endereço para Contato e Envio de Documentação

O Gerente da CAIXA estará sempre à disposição para qualquer necessidade que se apresente no decorrer do contrato, sendo que os questionamentos sobre o desenvolvimento dos trabalhos e o envio de documentação e/ou Bancos de Dados poderão ser repassados para a Gerência Nacional de Previdência Pessoa Jurídica Governo – GEPEV, utilizando os seguintes meios:

#### *Por intermédio de Agência da Caixa*

O Ente Público poderá entregar a documentação ao gerente geral da Agência da CAIXA com a qual mantém relacionamento, que se responsabilizará pelo devido encaminhamento para a GEPEV.

#### *Via Internet*

Caso o Ente Público queira encaminhar toda a documentação pela internet, nosso endereço é [gepev@caixa.gov.br.](mailto:gepev@caixa.gov.br) Neste caso, solicitamos que juntamente com os arquivos, seja informado o nome do Estado/Município e do responsável pelas informações, bem como o telefone para contato.

#### *Pelo correio*

Endereço para envio:

CAIXA ECONÔMICA FEDERAL GEPEV – Gerência Nacional de Previdência Pessoa Jurídica Governo Setor Bancário Sul – Quadra 04 – Lotes 3/4 – 1º andar - Edifício Matriz CEP 70092-900 - Brasília - DF

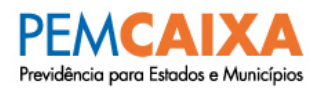

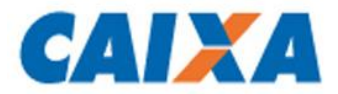

# <span id="page-6-0"></span>VI – Como Efetuar o Pagamento do Contrato

Para o pagamento dos serviços contratados basta procurar o Gerente da Agência da CAIXA de seu relacionamento.

<span id="page-7-0"></span>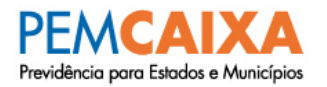

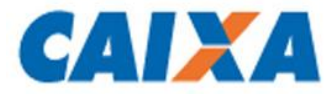

# **ANEXO 1**

# **Manual de Formatação dos Bancos de Dados**

## **APRESENTAÇÃO**

Este Manual tem o objetivo de auxiliar o técnico designado para organizar e coletar os **Bancos de Dados** dos Servidores Ativos, Inativos e dos Pensionistas, necessários para a realização de Avaliação Atuarial.

É fundamental que os Bancos de Dados dos servidores sejam formatados e homologados dentro dos parâmetros propostos pela CAIXA.

Informamos, ainda, que deverão ser contempladas todas as informações cadastrais dos servidores ativos, inativos e dos pensionistas solicitadas nos Blocos I, II e III respectivamente, sendo que a falta de qualquer uma das informações poderá distorcer o resultado da Avaliação, haja vista a necessidade de utilização de premissas atuariais, legalmente previstas, para suprir a ausência de dados.

## <span id="page-7-1"></span>**1 – FORMAS DE GERAR OS BANCOS DE DADOS**

## **LAY-OUT PADRÃO:**

Caso o Ente Público possua os dados dos servidores em meio magnético, isto é, sistema informatizado, basta extrair os referidos dados, formatando os arquivos em TXT com delimitadores ou em DBF (formato de Banco de Dados), conforme orientações contidas nos Blocos I a IV deste Manual.

Toda dificuldade ou dúvida encontrada para a geração dos Bancos de Dados poderá ser sanada com o técnico responsável na GEPEV.

## **PLANILHA EXCEL:**

Caso o Ente Público não possua os dados dos servidores em meio magnético, ou um sistema informatizado, ou tenha dificuldades de extrair as tabelas a partir do seu sistema, poderá produzir as tabelas por meio de uma planilha Excel, cujas instruções encontram-se no Bloco IV do Anexo 1 deste Manual.

Os arquivos deverão vir **compactados,** a fim de evitar dificuldades de remessa à CAIXA, por e-mail.

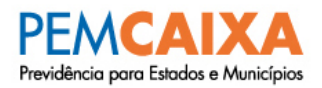

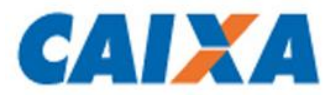

## <span id="page-8-0"></span>**2 – CONSIDERAÇÕES SOBRE OS DADOS DOS SERVIDORES**

Quanto mais a base cadastral expressar a real condição dos servidores ativos, inativos e dos pensionistas e suas características, mais próximos os resultados estarão da realidade.

#### **É importante que sejam fornecidas todas as informações constantes nos Blocos I, II e III deste Manual.**

Alertamos que a legislação impõe ao atuário, no caso de ausência de informações, a adoção de premissas conservadoras, portanto, com tendência de apontar um custo previdenciário distorcido e mais elevado, tanto para os servidores quanto para o Estado/Município.

A seguir são apresentadas algumas considerações que devem compor os Bancos de Dados, sob o ponto de vista atuarial, com comentários sobre a finalidade de cada uma.

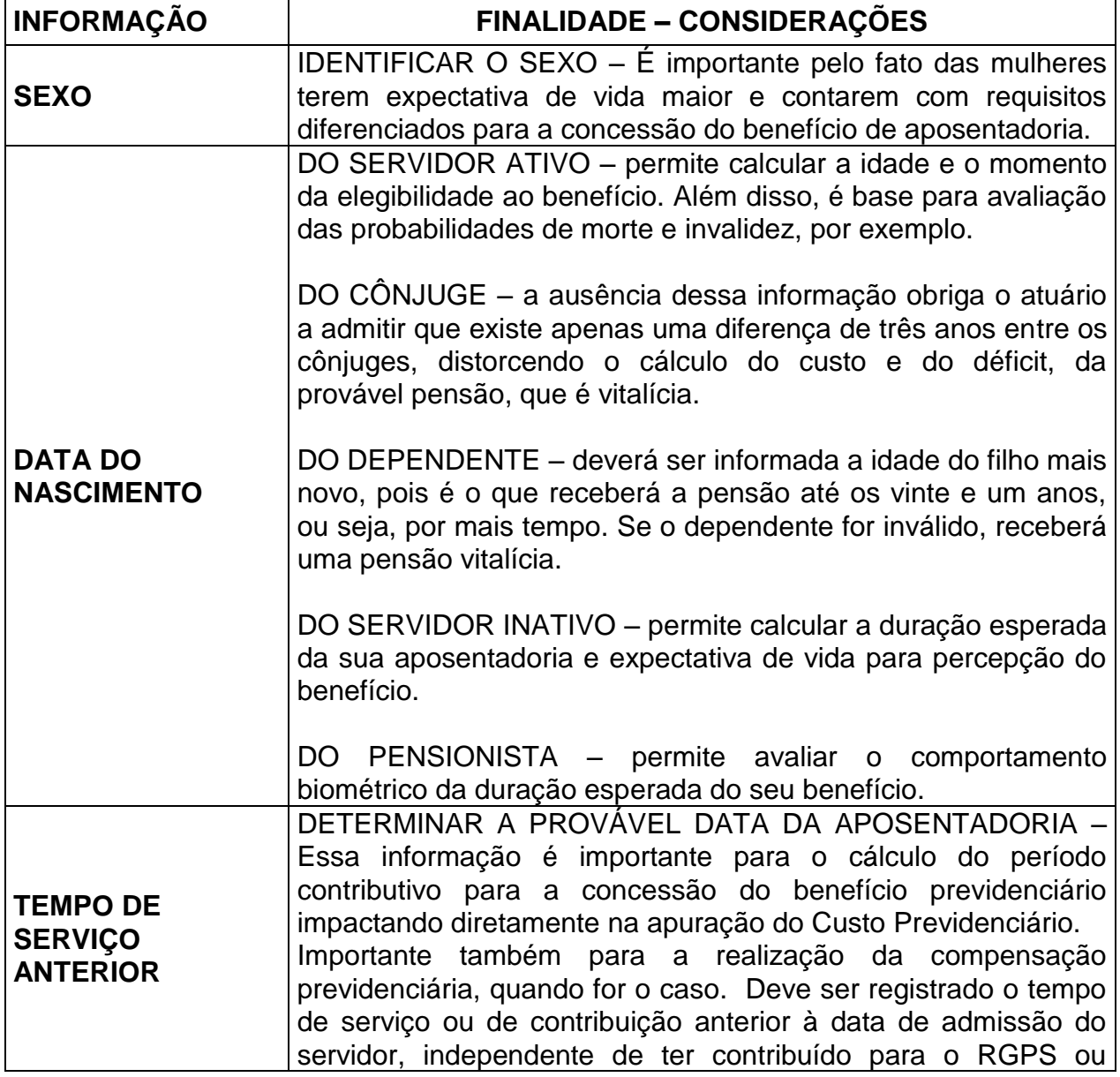

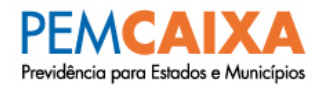

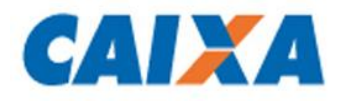

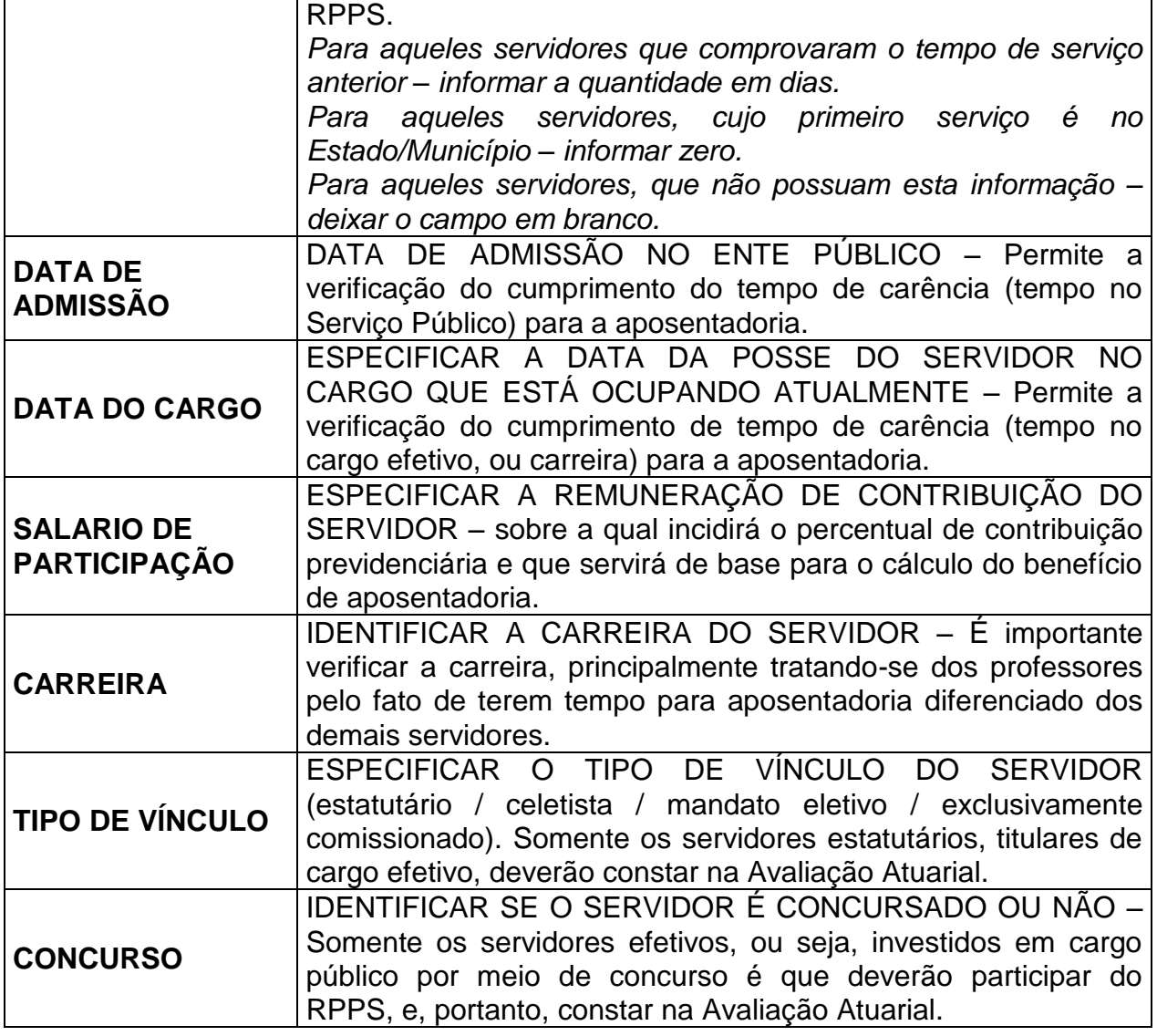

**OBS.:** Servidores em Licença sem Vencimentos: Informar os dados dos servidores em licença sem vencimentos admitindo como dados para a carreira, remuneração, cargo e salário na data em que ele se licenciou, com valores atuais.

## <span id="page-9-0"></span>**3 – CRÍTICAS E HOMOLOGAÇÃO DOS BANCOS DE DADOS**

Depois do envio dos Bancos de Dados para a CAIXA, os dados serão criticados para que sejam verificadas as inconsistências e posteriormente devolvidos para o Ente Público, que deverá corrigi-las e enviar os Bancos, novamente, à CAIXA ou, autorizar a utilização de premissas. Esgotadas as possibilidades de correção e permanecendo as inconsistências, o Ente Público deverá autorizar a utilização de premissas, efetivando a homologação dos Bancos com o envio dos quadros de homologação devidamente assinados.

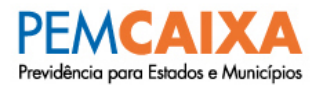

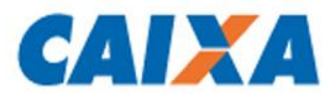

*Para os dados que sejam considerados inconsistentes pela crítica da CAIXA, mas que reflitam a realidade, esta ressalva deverá ser passada para CAIXA, no quadro de homologação, a fim de que não se utilize a premissa.*

#### *Um exemplo muito comum:*

*Resultado da crítica – "Entrada no mercado de trabalho com idade inferior a 14 anos". Como em alguns casos o servidor apresenta tempo de serviço rural, é possível que haja entrada no mercado de trabalho com menos de 14 anos. Estes casos, então, deverão ser confirmados para a CAIXA evitando-se a adoção da premissa de ajuste do tempo de serviço admitindo o ingresso no mercado de trabalho aos 18 anos.*

O Ente Público receberá os arquivos criticados e deverá tratá-los conforme as orientações abaixo:

#### **Banco dos Servidores ATIVOS:**

- $\triangleright$  Abrir arquivo "Crítica Ativos.xls";
- $\triangleright$  Planilha "Inconsistências" constam todas as inconsistências apuradas e as respectivas ações para o tratamento dos dados inconsistentes;
- Planilha "Crítica Ativos" constam os campos que deram origem às inconsistências;
- $\triangleright$  Planilha "Ativos" onde o Ente Público deverá digitar as correções alterações/inclusões), e reencaminhar os arquivos à GEPEV para uma nova crítica;
- Planilha "Homologação" caso o Ente Público não promova quaisquer correções na planilha "Ativos", deverá imprimir e assinar o Quadro de Homologação, onde constam as premissas a serem utilizadas em substituição aos dados ausentes;
- Preencher e encaminhar o Anexo 2 "Informações Complementares para a realização da Avaliação Atuarial", à CAIXA, por correio eletrônico;
- Entregar na agência da CAIXA do seu relacionamento, para o Gerente Geral, o Quadro de Homologação assinado, para ser enviado à GEPEV, via malote.

#### **Banco dos Servidores APOSENTADOS:**

- $\triangleright$  Abrir arquivo "Crítica Aposentados.xls";
- $\triangleright$  Seguir todos os passos do Banco dos Servidores ATIVOS.

#### **Banco dos PENSIONISTAS:**

- $\triangleright$  Abrir arquivo "Crítica Pensionistas".xls";
- Seguir todos os passos do Banco dos Servidores ATIVOS.

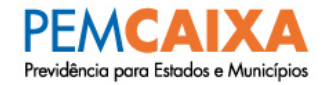

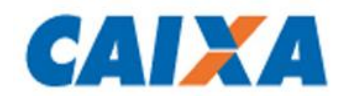

## BLOCO I – LAY-OUT DAS INFORMAÇÕES CADASTRAIS DOS SERVIDORES – **TABELA DE ATIVOS**

<span id="page-11-0"></span>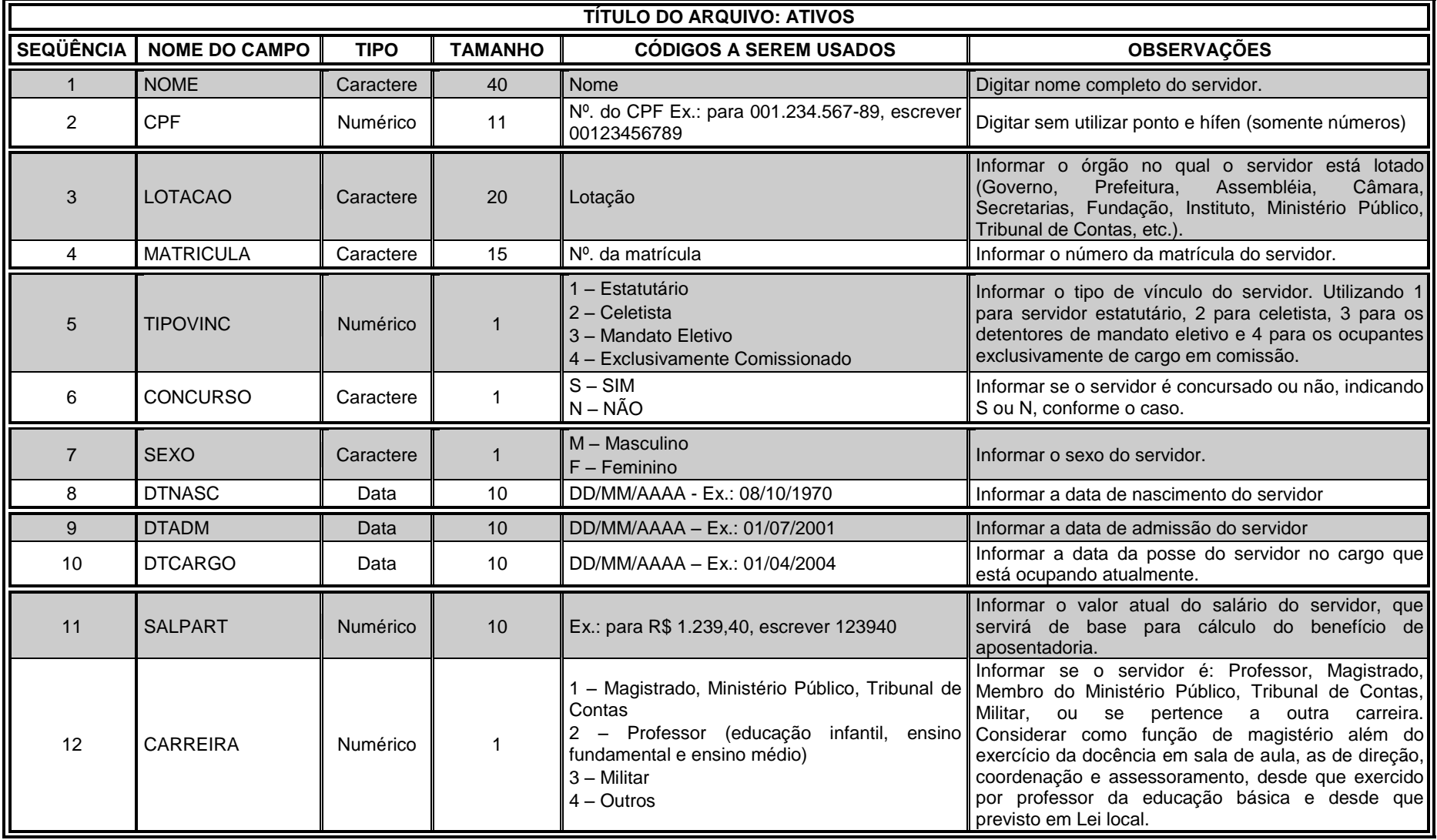

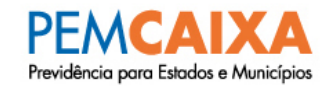

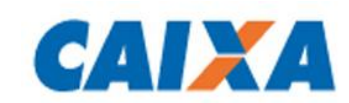

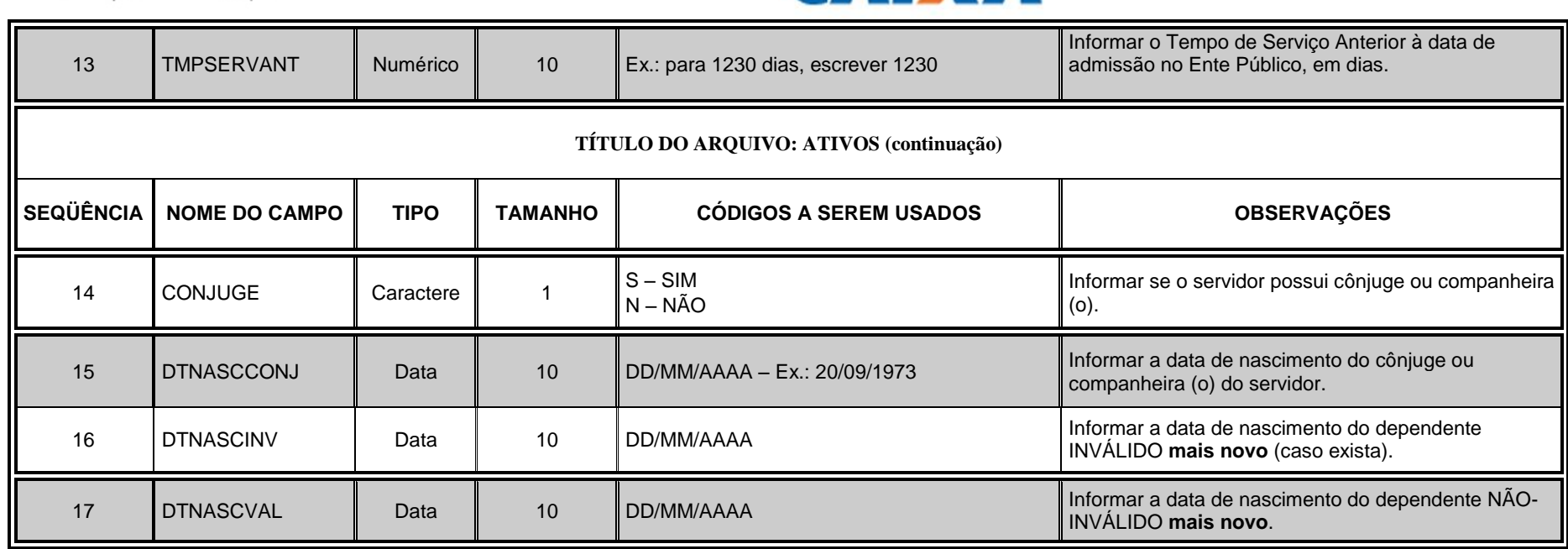

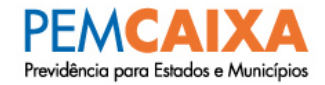

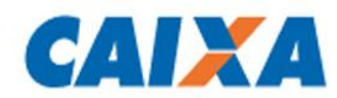

#### BLOCO II – LAY-OUT DAS INFORMAÇÕES CADASTRAIS DOS SERVIDORES – **TABELA DE APOSENTADOS**

<span id="page-13-0"></span>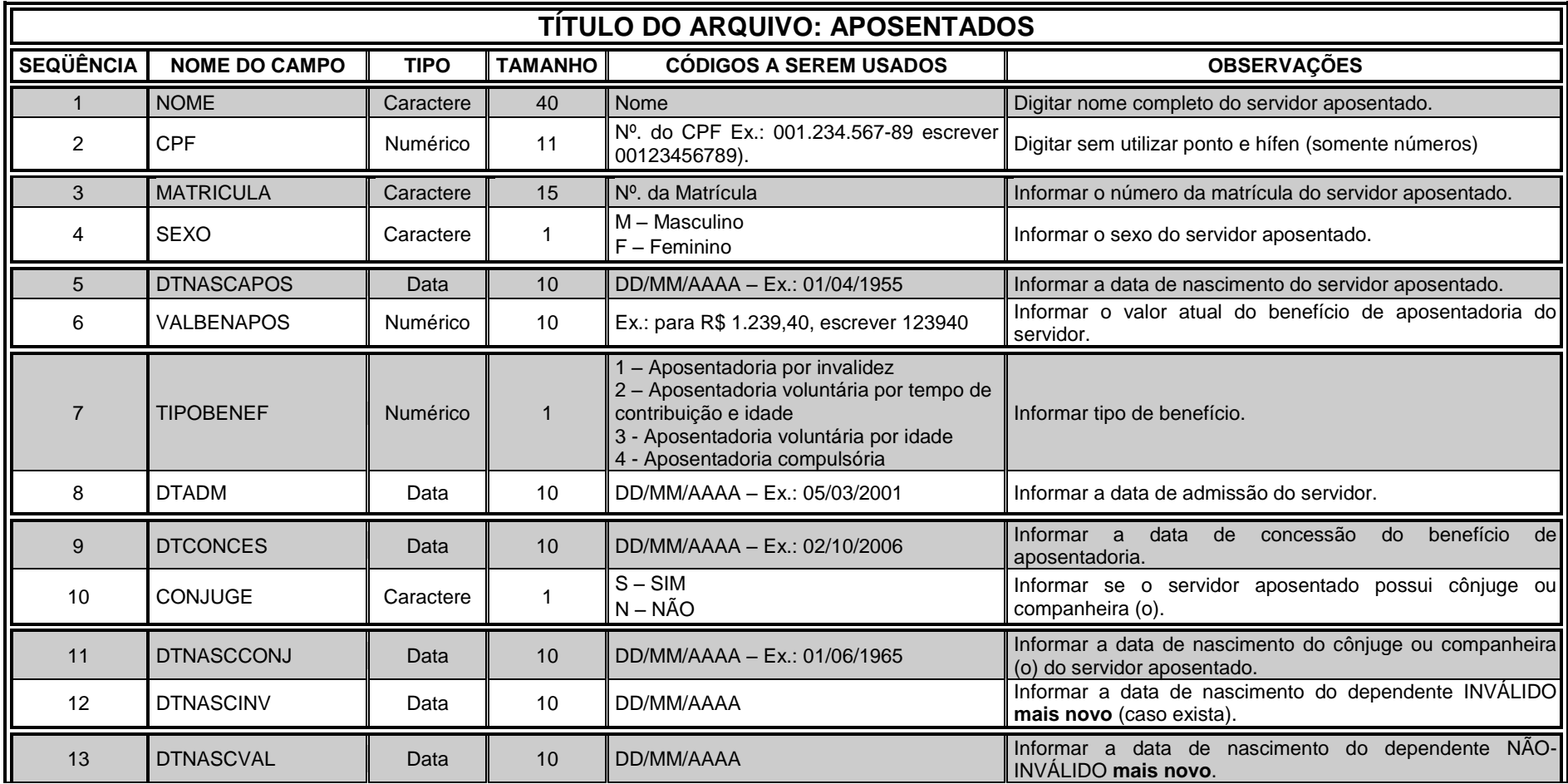

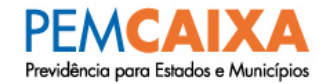

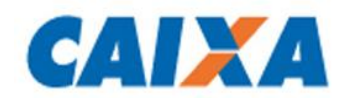

#### l, BLOCO III – LAY-OUT DAS INFORMAÇÕES CADASTRAIS DOS SERVIDORES – **TABELA DE PENSIONISTAS**

<span id="page-14-0"></span>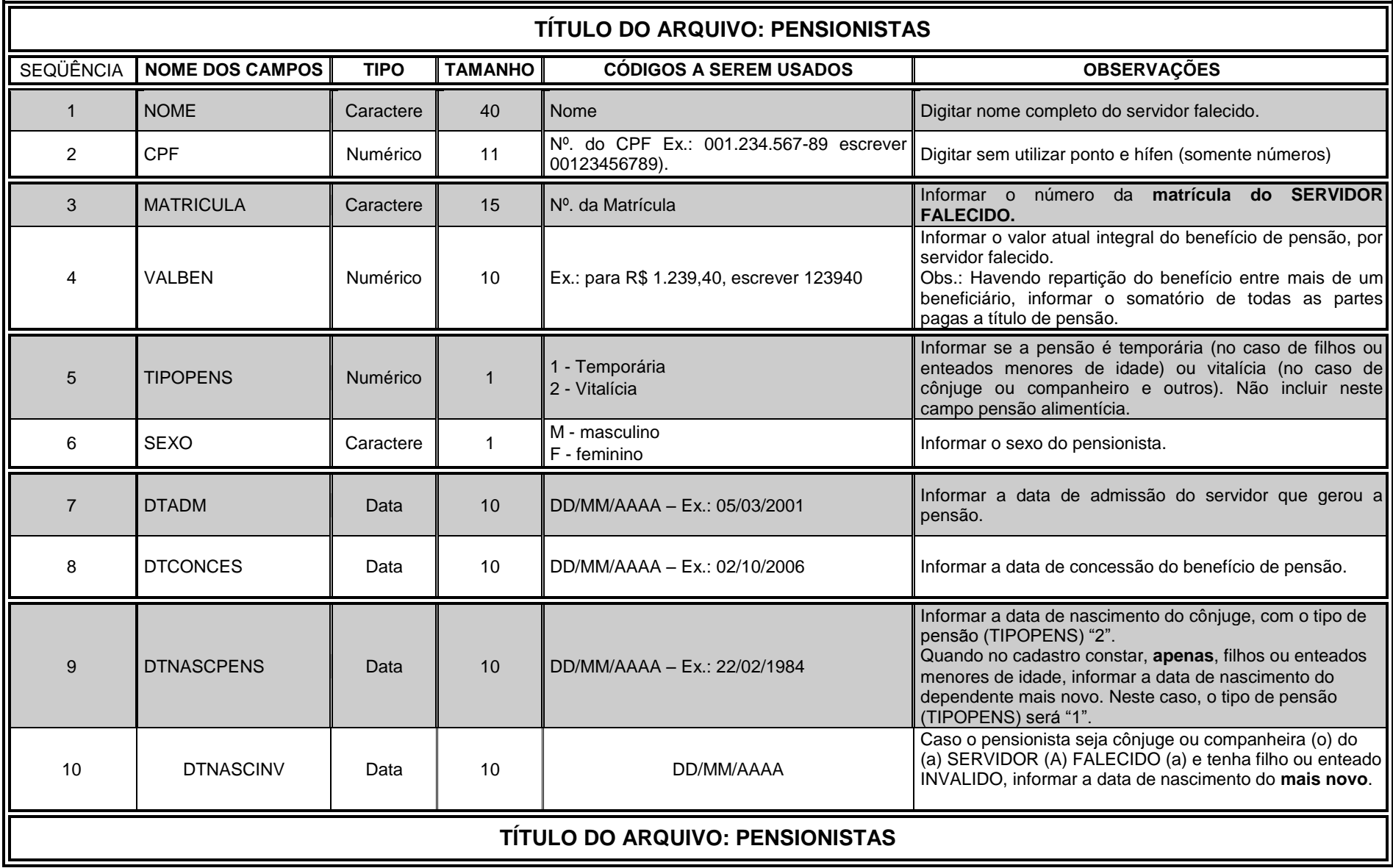

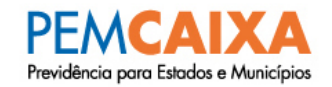

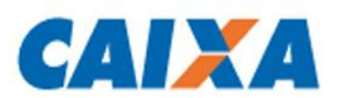

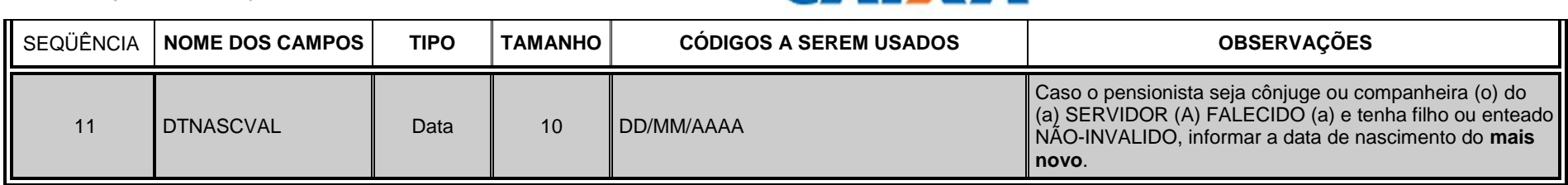

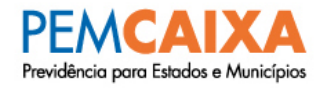

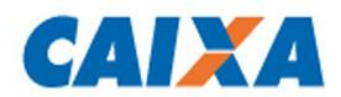

## BLOCO IV – GERAÇÃO DE BANCOS DE DADOS – ESPECIFICAÇÕES GERAIS

## I – FORMATAÇÃO DE DADOS A PARTIR DE UM SISTEMA

As informações contidas nos bancos de dados devem estar dispostas, conforme especificadas nos BLOCOS I, II e III do Anexo 1 deste Manual. Os campos das tabelas poderão ser de largura fixa ou delimitados, obedecendo as especificações descritas neste layout::

 Para campos com **largura fixa**, cujo tamanho seja maior do que a quantidade de caracteres padrão, complementar com "espaços".

Não existindo dados para determinados campos (campos vazios), estes devem ser preenchidos com "espaços" até que o seu tamanho padrão seja alcançado (vide exemplo 1);

- Para campos **delimitados**, devem ser utilizados como separadores o caractere **#**. Não existindo dados para determinado campo (campo vazio), este deverá ser preenchido com um único caractere **#** (vide exemplo 2);
- <span id="page-16-1"></span><span id="page-16-0"></span> As informações contidas nos campos não devem estar formatadas, ou seja, não devem conter vírgulas, pontos, separadores de centenas, etc.;
- A ordem dos campos devem seguir o modelo dos BLOCOS I, II e III do Anexo 1;
- Observar as codificações dos dados especificados no layout das TABELAS I, II e III;
- Os campos tipo **DATA** devem registrar o **ANO** com **4** dígitos e devem usar barras **(/)** para separar dia, mês e ano. Ex.: 02/02/2001;
- Formato do arquivo deve ser **TEXTO** ou **DBF** (formato de banco de dados);
- $\triangleright$  Inserir como delimitador de final do registro o comando ENTER.

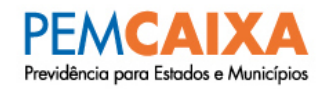

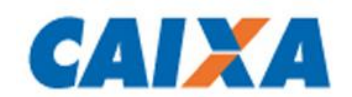

#### **Exemplos:**

**1.** OS CAMPOS COM LARGURA FIXA DEVERÃO SER PREENCHIDOS DA SEGUINTE FORMA:

PREFEITURA\*\*\*\*\*\*\*\*\*\*12345\*\*\*\*\*\*\*\*12102/02/195001/01/197003/03/1995325055\*\*\*\*\*\*\*\*\*\*\*41230\*S05/05/195506/06/197507/07/1980

Ex. PREFEITURA\*\*\*\*\*\*\*\*\*\*12345\*\*\*\*\*\*\*\*12102/02/195001/01/197003/03/1995325055\*\*\*\*\*\*\*\*\*\*\*41230\*S05/05/195506/06/1975

informação inexistente

**Obs.:** os asteriscos (\*) representam "espaços", que deverão ser utilizados para completar o tamanho padrão do campo ou para preencher campos vazios.

**2.** OS CAMPOS SEPARADOS *COM O USO DE DELIMITADORES,* DEVERÃO SER PREENCHIDOS DA SEGUINTE FORMA:

PREFEITURA**#**12345**#**1**#**2**#**1**#**02/02/1950**#**01/01/1970**#**03/03/1995**#**325055**#**4**#**1230**#**S**#**05/05/1955**#**06/06/1975**#**07/07/1980

**Obs.:** O campo vazio deverá ser preenchido com um único caractere #.

Ex.: PREFEITURA**#**12345**#**1**#**2**#**1**#**02/02/1950**#**01/01/1970**#**03/03/1995**#**325055**#**4**#**1230**#**S**#**05/05/1955**#**06/06/1975**##**

informação inexistente

## II – FORMATAÇÃO DE DADOS EM PLANILHA EXCEL

As tabelas dos servidores Ativos, Inativos e dos Pensionistas, deverão ser criados em arquivos separados. Deverão ser criadas as colunas na forma do layout correspondente aos BLOCOS I, II e III, e carregadas as informações correspondentes a cada campo, conforme exemplo abaixo:

<span id="page-17-0"></span>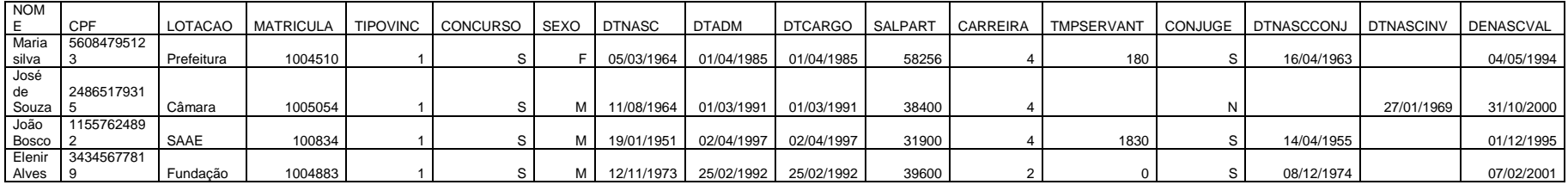

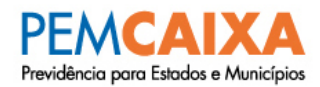

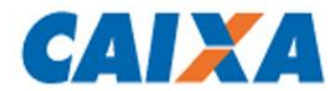

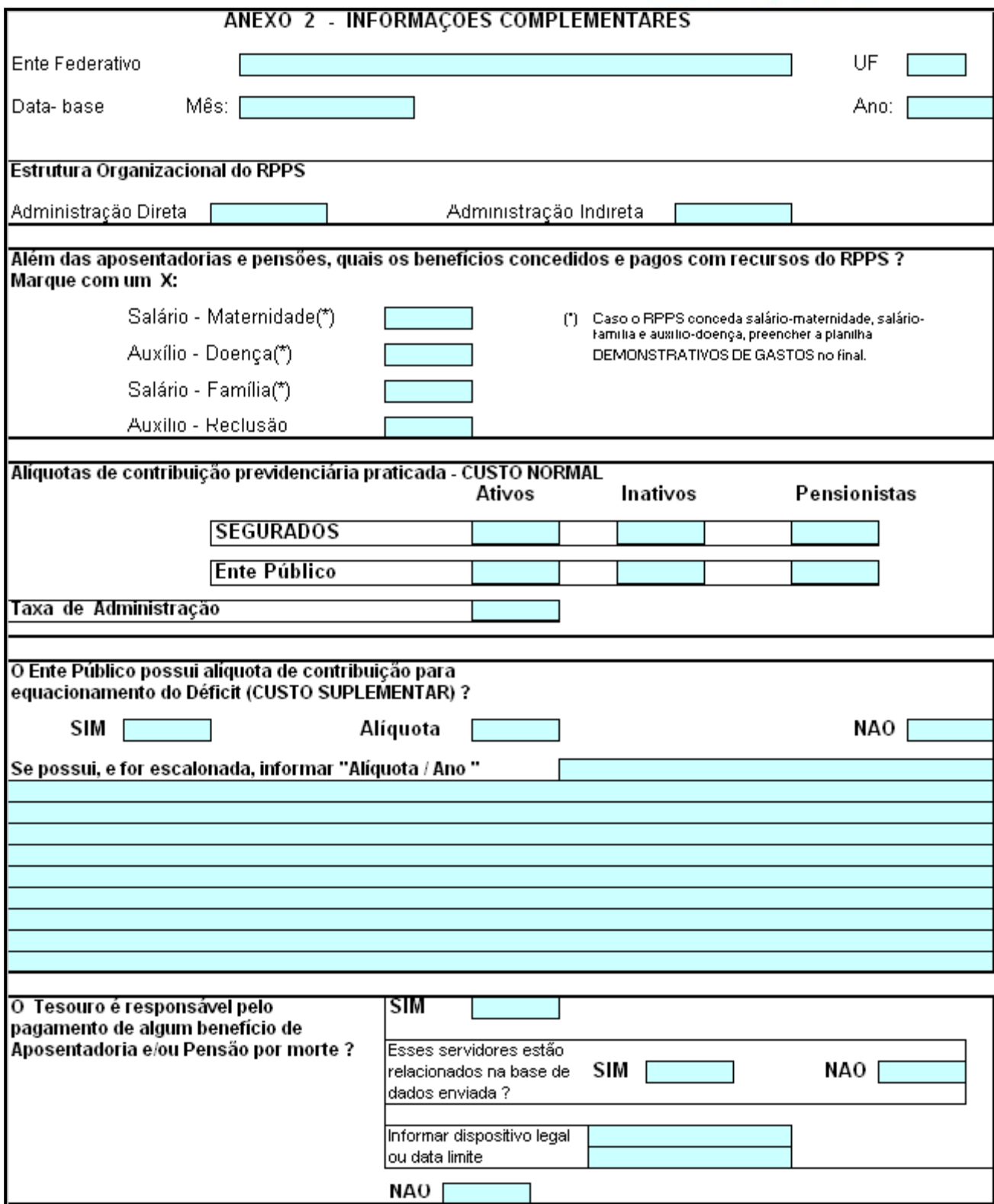

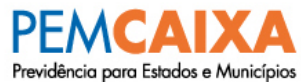

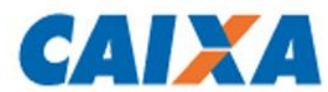

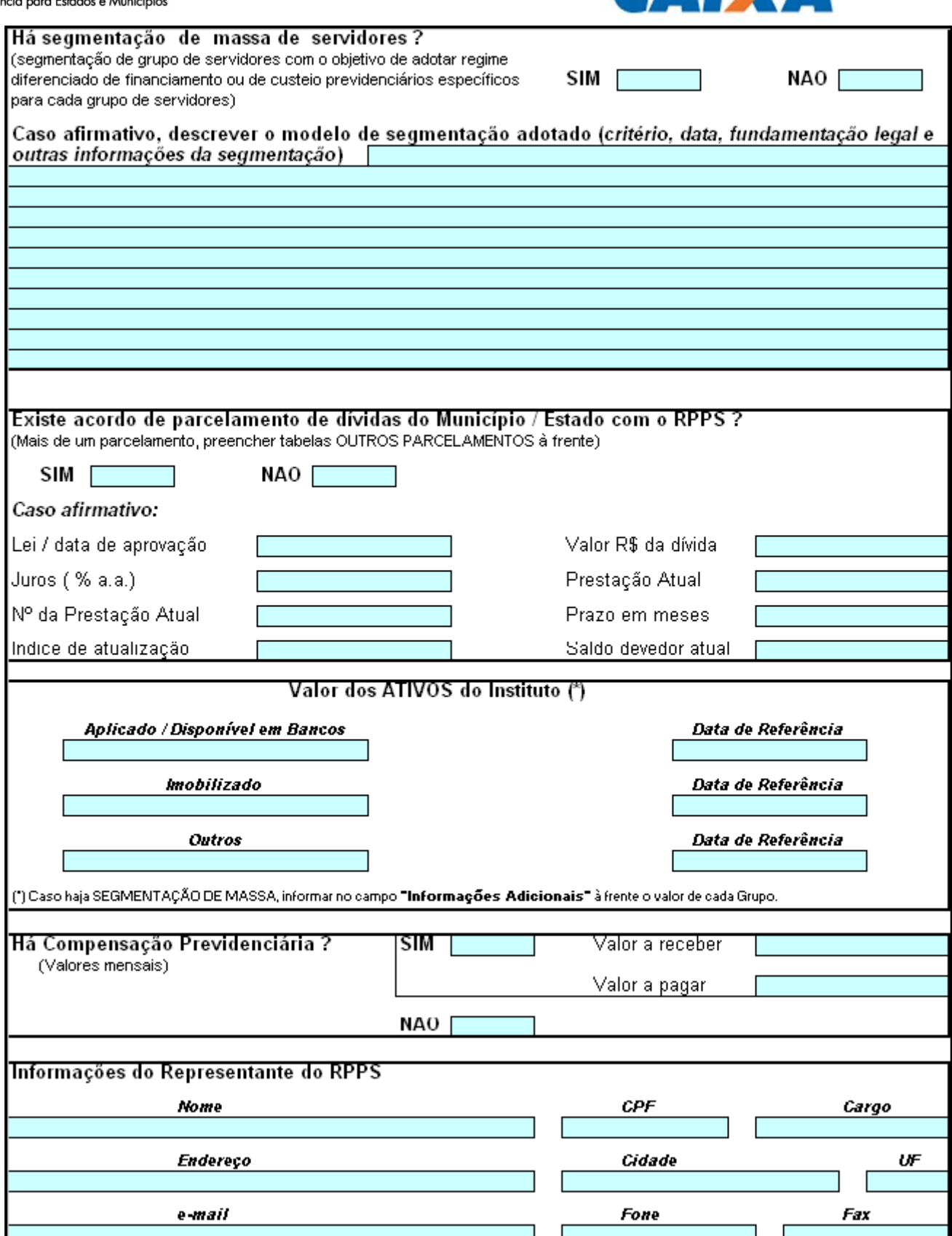

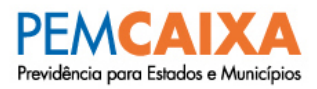

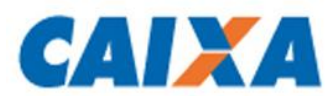

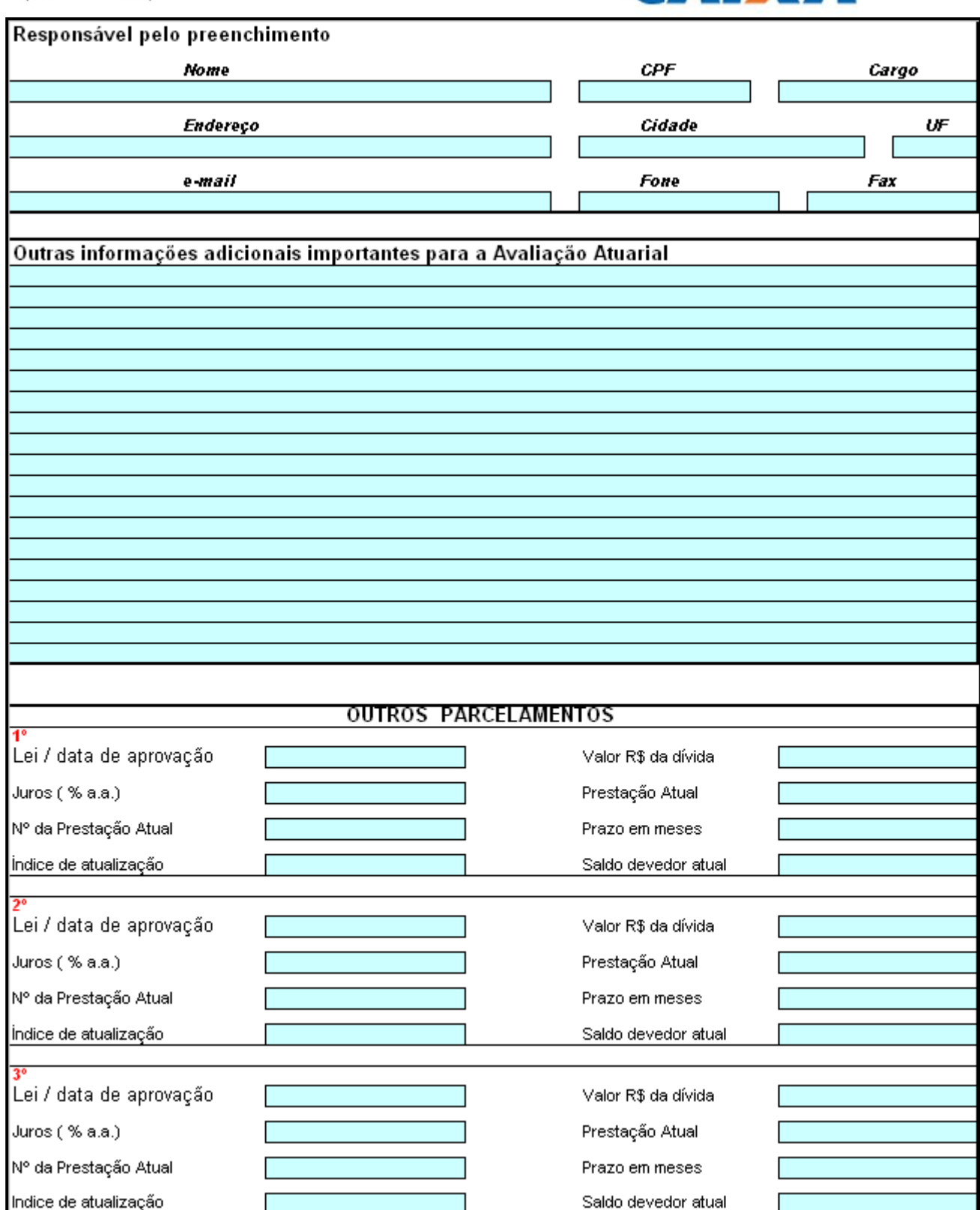

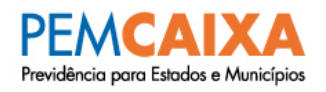

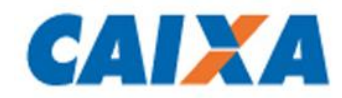

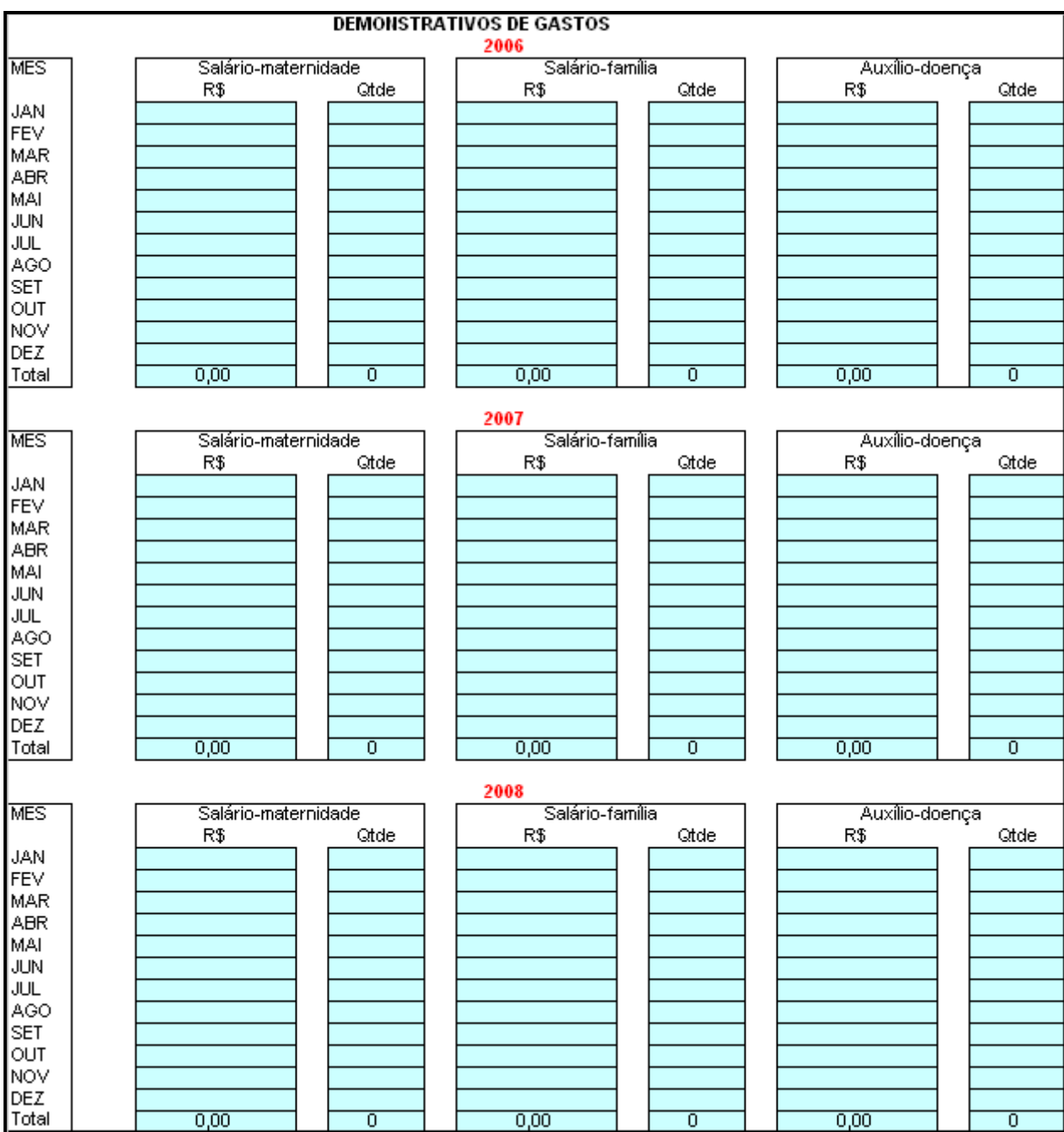